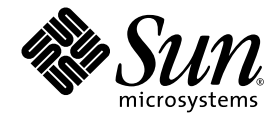

# Sun StorEdge ™ 3000 Family FRU インストール ガイド

### Sun StorEdge 3310 SCSI Array

Sun StorEdge 3510 FC Array

Sun Microsystems, Inc. 4150 Network Circle Santa Clara, CA 95054 U.S.A. 650-960-1300

部品番号 817-2765-11 2003 年 6 月 改訂第 A 版

本書に関するご意見は http://www.sun.com/hwdocs/feedback までお寄せください。

Copyright © 2003 Dot Hill Systems Corporation, 6305 El Camino Real, Carlsbad, California 92009, USA.All rights reserved.

Sun Microsystems, Inc. および Dot Hill Systems Corporation は、本製品または文書に含まれる技術に関する知的所有権を所有していることが あります。特に、これらの知的所有権には、http://www.sun.com/patentsに記載される米国特許権が1つ以上、あるいは、米国およびその<br>他の国における追加特許権または申請中特許権が1つ以上、制限なく含まれている場合があります。

本製品または文書は、その使用、複製配布、およびデコンパイルを制限するライセンスの下に配布されます。Sun およびそのライセンサ(該 当する場合)からの書面による事前の許可なく、いかなる手段や形態においても、本製品または文書の全部または一部を複製することを禁 じます。

サードパーティ ソフトウェアは、Sun のサプライヤより著作権およびライセンスを受けています。

本製品の一部は Berkeley BSD システムより派生したもので、カリフォルニア大学よりライセンスを受けています。UNIX は、米国およびそ<br>の他の国における登録商標であり、X/Open Company, Ltd. からの独占ライセンスを受けています。

Sun、Sun Microsystems、Sun のロゴ、Sun StorEdge、AnswerBook2、docs.sun.com、および Solaris は、米国およびその他の国における Sun Microsystems, Inc. の商標または登録商標です。

米国政府の権利 - 商用。政府内ユーザは、Sun Microsystems, Inc. の標準ライセンス契約、および該当する FAR の条項とその補足条項の対象 となります。

本文書は "AS IS(現状のまま)"として提供されるもので、商品性、特定用途の適合性、または非侵害性に対するすべての暗黙的保証を含 め、すべての明示的または暗黙的条件、表明、および保証を、そのような放棄が法律上無効とされる場合を除き放棄します。

Copyright © 2003 Dot Hill Systems Corporation, 6305 El Camino Real, Carlsbad, California 92009, Etats-Unis. Tous droits réservés.

Sun Microsystems, Inc. et Dot Hill Systems Corporation peuvent avoir les droits de propriété intellectuels relatants à la technologie incorporée<br>dans le produit qui est décrit dans ce document. En particulier, et sans la l plus des brevets américains énumérés à http://www.sun.com/patents et un ou les brevets plus supplémentaires ou les applications de brevet en attente dans les Etats-Unis et dans les autres pays.

Ce produit ou document est protégé par un copyright et distribué avec des licences qui en restreignent l'utilisation, la copie, la distribution, et la décompilation. Aucune partie de ce produit ou document ne peut être reproduite sous aucune forme, par quelque moyen que ce soit, sans l'autorisation préalable et écrite de Sun et de ses bailleurs de licence, s'il y ena.

Le logiciel détenu par des tiers, et qui comprend la technologie relative aux polices de caractères, est protégé par un copyright et licencié par des fournisseurs de Sun.

Des parties de ce produit pourront être dérivées des systèmes Berkeley BSD licenciés par l'Université de Californie. UNIX est une marque déposée aux Etats-Unis et dans d'autres pays et licenciée exclusivement par X/Open Company, Ltd.

Sun, Sun Microsystems, le logo Sun, Sun StorEdge, AnswerBook2, docs.sun.com, et Solaris sont des marques de fabrique ou des marques déposées de Sun Microsystems, Inc. aux Etats-Unis et dans d'autres pays.

LA DOCUMENTATION EST FOURNIE "EN L'ÉTAT" ET TOUTES AUTRES CONDITIONS, CONDITIONS, DECLARATIONS ET GARANTIES EXPRESSES OU TACITES SONT FORMELLEMENT EXCLUES, DANS LA MESURE AUTORISEE PAR LA LOI APPLICABLE, Y COMPRIS NOTAMMENT TOUTE GARANTIE IMPLICITE RELATIVE A LA QUALITE MARCHANDE, A L'APTITUDE A UNE UTILISATION PARTICULIERE OU A L'ABSENCE DE CONTREFAÇON.

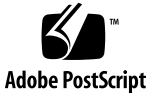

目次

- **[1. Sun StorEdge 3000 Family FRU 1–1](#page-6-0)**
	- 1.1 利用可能な [FRU 1–1](#page-6-1)
	- 1.2 [静電気に関する注意事項](#page-9-0) 1–4
- **2.** ディスク [ドライブとスレッドの](#page-10-0) **FRU 2–1**
	- 2.1 ディスク [ドライブの交換](#page-11-0) 2–2
		- 2.1.1 ディスク [ドライブの取り外し](#page-11-1) 2–2
		- 2.1.2 新しいディスク [ドライブのインストール](#page-12-0) 2–3
	- 2.2 [空気管理スレッドのインストール](#page-12-1) 2–3

#### **3.** [電源および冷却モジュールの](#page-14-0) **FRU 3–1**

- 3.1 AC 電源 / [冷却モジュールの取り付け](#page-14-1) 3–1
	- 3.1.1 AC 電源 / [冷却モジュールの取り外し](#page-15-0) 3–2
	- 3.1.2 AC 電源 / [冷却モジュールの取り付け](#page-15-1) 3–2
- 3.2 DC 電源 / [冷却モジュールの取り付け](#page-16-0) 3–3
	- 3.2.1 DC 電源 / [冷却モジュールの取り外し](#page-16-1) 3–3
	- 3.2.2 AC 電源 / [冷却モジュールの取り付け](#page-17-0) 3–4
- **4.** バッテリの **[FRU 4–1](#page-18-0)**
	- 4.1 [バッテリの日付情報](#page-18-1) 4–1
	- 4.2 [バッテリの交換](#page-19-0) 4–2
- 4.2.1 FC [バッテリの交換](#page-19-1) 4–2
- [4.2.2 SCSI](#page-21-0) バッテリの交換 4–4

#### **5. FC** [モジュールの](#page-24-0) **FRU 5–1**

- 5.1 I/O コントローラ [モジュールの交換](#page-24-1) 5–1
	- 5.1.1 NVRAM [への構成設定の保存](#page-25-0) 5–2
	- 5.1.2 I/O コントローラ [モジュールの取り外し](#page-25-1) 5–2
	- 5.1.3 I/O コントローラ [モジュールの取り付け](#page-26-0) 5–3
	- 5.1.4 デュアル コントローラ [アレイからシングル](#page-26-1) コントローラ アレイ への交換 5–3
	- 5.1.5 シングル [コントローラまたは電源が切断されたアレイの](#page-26-2) I/O コン トローラの交換 5–3
- 5.2 I/O [拡張モジュールの交換](#page-27-0) 5–4
	- 5.2.1 I/O [拡張モジュールの取り外し](#page-28-0) 5–5
	- 5.2.2 I/O [拡張モジュールの取り付け](#page-28-1) 5–5
- 5.3 I/O モジュールの交換時に必要な SES [ファームウェアのアップグレード](#page-29-0) 5–6
- 5.4 スモール [フォームファクタ](#page-30-0) プラグ (SFP) の取り付け 5–7
- [5.5 FC JBOD](#page-31-0) から FC RAID アレイへの変更 5–8

#### **6. SCSI** [モジュールの](#page-34-0) **FRU 6–1**

- 6.1 SCSI コントローラ [モジュールの交換](#page-35-0) 6–2
	- 6.1.1 NVRAM [への構成設定の保存](#page-35-1) 6–2
	- 6.1.2 SCSI コントローラ [モジュールの取り外し](#page-35-2) 6–2
	- 6.1.3 SCSI コントローラ [モジュールの取り付け](#page-36-0) 6–3
	- 6.1.4 シングル [コントローラまたは電源が切断されたアレイの交換](#page-36-1) 6– 3
- 6.2 SCSI I/O [モジュールの交換](#page-37-0) 6–4
	- 6.2.1 [必要に応じたガスケットの取り付け](#page-37-1) 6–4
	- 6.2.2 SCSI I/O [モジュールの取り外し](#page-38-0) 6–5
	- 6.2.3 SCSI I/O [モジュールの取り付け](#page-38-1) 6–5
- 6.3 SCSI ターミネータ [モジュールの交換](#page-38-2) 6–5
	- 6.3.1 SCSI ターミネータ [モジュールの取り外し](#page-38-3) 6–5
	- 6.3.2 ターミネータ [モジュールの取り付け](#page-39-0) 6–6
- 6.4 EMU [モジュールの交換](#page-40-0) 6–7
	- 6.4.1 EMU [モジュールの取り外し](#page-41-0) 6–8
	- 6.4.2 EMU [モジュールの取り付け](#page-41-1) 6–8
- [6.5 RAID /](#page-41-2) 拡張筐体 FRU の取り付け 6–8
- 6.6 [外部ターミネータとの](#page-42-0) JBOD の特殊な使用法 6–9
- 6.7 SCSI [アレイへのフィラー](#page-45-0) パネルの取り付け 6–12

# <span id="page-6-0"></span>Sun StorEdge 3000 Family FRU

本書では、Sun StorEdge™ 3510 FC アレイと Sun StorEdge 3310 SCSI アレイの現場交 換可能ユニット (FRU) の取り外しおよびインストールの方法について説明します。解 説には、Sun StorEdge 3510 FC アレイおよび 3310 SCSI アレイに共通の FRU に関す るものも含まれています。これらの FRU コンポーネントは、お客様による交換が可能 です。または Sun サービス担当者が交換することも可能です。

この章で説明するトピックは以下のとおりです。

- 1-1 [ページの「利用可能な](#page-6-1) FRU」
- 1-4 ページの「静雷気に関する注意事項」
- ここでは、以下の FRU の取り外しおよびインストールの方法を説明します。
- ディスク ドライブ
- 電源および冷却モジュール
- カード モジュール
- 特殊用途の FRU (バッテリなど)

# <span id="page-6-1"></span>1.1 利用可能な FRU

ホットサービス可能な少数のモジュールを除き、ほとんどの FRU はホットスワップ可 能です。**ホットサービス可能**とは、アレイとホストの電源がオンであってもそのモ ジュールが交換可能であることを意味しますが、その際、接続されているホストは非 アクティブでなければなりません。

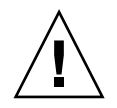

注意 – FRU を正しく交換するためには、FRU の手順に注意して従ってください。

下の表は現在利用可能な FRU のリストです。その他の FRU については、製品販売担 当者に問い合わせるか、Sun の Web サイトを参照してください。

表 1-1 Sun StorEdge 3510 FC アレイで利用可能な FRU のリスト

| FRU モデル番号                 | 説明                                                                  |  |  |  |
|---------------------------|---------------------------------------------------------------------|--|--|--|
| F370-5535-01              | ボックス、2U、FC、筐体 + バックプレーン (RAID/IBOD)                                 |  |  |  |
| F370-5545-01              | バッテリ、FC、2U                                                          |  |  |  |
| F370-5540-01              | ケーブル、FC、1.5 FT、拡張                                                   |  |  |  |
| F370-5537-01              | SES サポート付き I/O および RAID コントローラ FC、1GB メ<br>モリ、バッテリ、2U               |  |  |  |
| F370-5538-01              | SES サポート付き I/O、JBOD FC、2U                                           |  |  |  |
| F370-5398-01 <sup>1</sup> | AC 電源 / 冷却モジュール、2U                                                  |  |  |  |
| $XTA-3310-DC-Kit1$        | DC 電源 / 冷却モジュール、2U                                                  |  |  |  |
| XTA-3510-36GB-15K         | ドライブ モジュール、36 GB FC、15K RPM                                         |  |  |  |
| XTA-3510-73GB-10K         | ドライブ モジュール、73 GB FC、10K RPM                                         |  |  |  |
| XTA-3510-146GB-10K        | ドライブ モジュール、146 GB FC、10K RPM                                        |  |  |  |
| $XTA-3000-AMBS1$          | 空気管理スレッド                                                            |  |  |  |
| XSFP-SW-2GB               | SFP、2G、SW 850 NM、FC、TRANS                                           |  |  |  |
| XSFP-LW-2GB               | SFP、2G、LW 1310 NM、FC、TRANS                                          |  |  |  |
| $XTA-3310-RK-19S *1$      | キット、ラックマウント、2U、幅 19 インチ (約 48cm)、奥行<br>き 22 ~ 28 インチ ( 約 56 ~ 71cm) |  |  |  |
| $XTA-3310-RK-19L*1$       | キット、ラックマウント、2U、幅 19 インチ ( 約 48cm)、奥行<br>き 28 ~ 36 インチ (約 71 ~ 91cm) |  |  |  |
| $XTA-3310-RK-19C*1$       | キット、Telco ラックマウント センター マウント、2U、幅 19<br>インチ (約 48cm)                 |  |  |  |
| $XTA-3310-RK-19F*1$       | キット、Telco ラックマウント フラッシュ マウント、2U、幅<br>19 インチ (約 48cm)                |  |  |  |

\* ラック キットのインストール方法は、『Sun StorEdge 3000 Family ラック インス トール ガイド』を参照してください。

1Sun StorEdge 3310 SCSI アレイと 3510 FC アレイの両方で使用される FRU

| FRU モデル番号         | 説明                                                                 |  |  |
|-------------------|--------------------------------------------------------------------|--|--|
| F370-5394-01      | イベント監視ユニット                                                         |  |  |
| F370-5396-01      | I/Oモジュール、LVD、拡張ユニットまたはJBOD                                         |  |  |
| F370-5397-01      | I/Oモジュール、LVD、RAID                                                  |  |  |
| F370-5403-01      | コントローラ モジュール、512 メモリ、バッテリ、2U<br>LVD                                |  |  |
| F370-5399-01      | ターミネータ モジュール                                                       |  |  |
| F370-5398-01AC    | AC 電源 / 冷却モジュール、2U                                                 |  |  |
| F370-5527-01DC    | DC 電源 / 冷却モジュール、2U                                                 |  |  |
| F370-5533-01      | バッテリ、LVD                                                           |  |  |
| F370-5405-01      | ケーブル、LVD、1フィート、ジャンパ                                                |  |  |
| F370-5528-01      | ケーブル、LVD、1.5 フィート、拡張ケーブル                                           |  |  |
| F370-5393-01      | ボックス、2U、JBOD、LVD                                                   |  |  |
| F370-5524-01      | ボックス、2U、RAID、LVD                                                   |  |  |
| XTA-3310-36GB-10K | ドライブ モジュール、36 GB LVD、10K RPM                                       |  |  |
| XTA-3310-36GB-15K | ドライブ モジュール、36 GB LVD、15K RPM                                       |  |  |
| XTA-3310-73GB-10K | ドライブ モジュール、73 GB LVD、10K RPM                                       |  |  |
| XTA-3310-DC-KIT   | 電源 / 冷却モジュール、2U、DC                                                 |  |  |
| XTA-3310-RK-19M   | キット、ラックマウント、2U、幅 19 インチ (約<br>48cm)、奥行き 18 ~ 28 インチ ( 約 56 ~ 71cm) |  |  |
| XTA-3310-RK-19L   | キット、ラックマウント、2U、幅 19 インチ (約<br>48cm)、奥行き 28 ~ 36 インチ (約 71 ~ 91cm)  |  |  |
| XTA-3310-RK-19C   | キット、Telco ラックマウント センター マウント、<br>2U、幅 19 インチ(約 48cm)                |  |  |
| XTA-3310-RK-19F   | キット、Telco ラックマウント フラッシュ マウント、<br>2U、幅 19 インチ(約 48cm)               |  |  |

表 1-2 Sun StorEdge 3310 SCSI アレイで利用可能な FRU のリスト

# <span id="page-9-0"></span>1.2 静電気に関する注意事項

<span id="page-9-1"></span>FRU の破損を防ぐには、以下のステップに従ってください:

- 作業場所からプラスティック、ビニールおよび発泡剤を片付けてください。
- FRU の取り扱いを始める前に、地面を触って静電気をすべて除去してください。
- 静電防止用のリスト バンドを着用してください。
- インストールの準備が整うまで、FRU を静電防止用の袋から出さないでください。
- FRU は、アレイから取り外したら直ちに静電防止用の袋に入れ、さらにそれを静電 防止用パッケージに入れてください。
- FRU を持つ場合は角の部分を持つようにし、回路の部分は触らないようにします。
- FRU はいかなる表面上も滑らせないでください。
- FRU インストール中はできるだけ体を動かさないようにします(体の帯電を防ぐた め)。

第 **2** 章

# <span id="page-10-0"></span>ディスク ドライブとスレッドの FRU

この章では、ディスク ドライブの FRU の取り外しとインストールの方法について説 明します。ここで説明するトピックは以下のとおりです。

- 2-2 [ページの「ディスク](#page-11-0) ドライブの交換」
	- 2-2 ページの「ディスク [ドライブの取り外し」](#page-11-1)
	- 2-3 [ページの「新しいディスク](#page-12-0) ドライブのインストール」
- 2-3 [ページの「空気管理スレッドのインストール」](#page-12-1)

# <span id="page-11-0"></span>2.1 ディスク ドライブの交換

ドライブはホットスワップが可能なため、アレイの電源が入っている状態でも交換で きます。

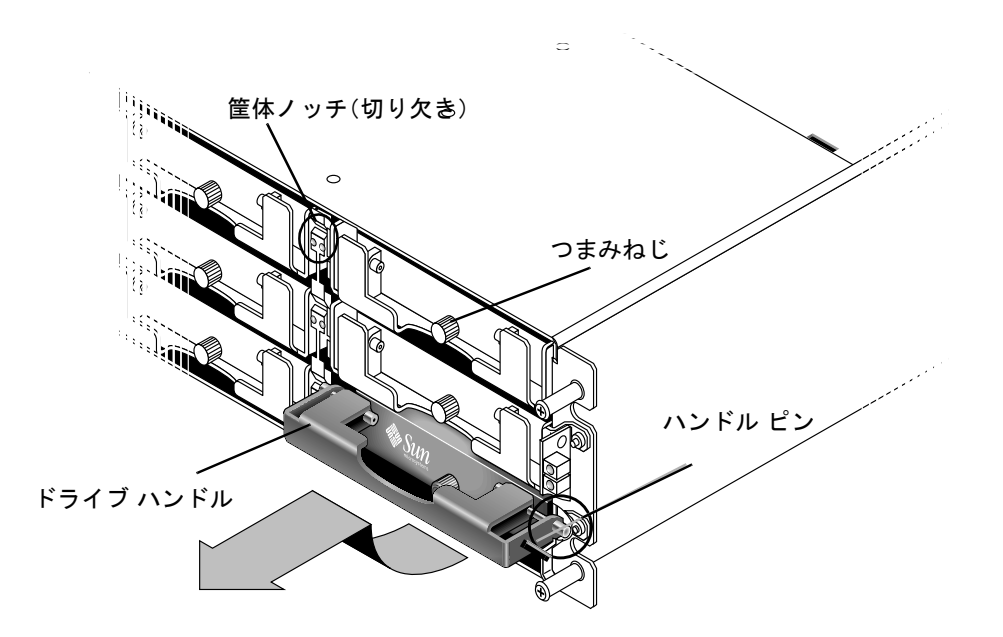

図 2-1 筐体から抜き出したドライブ モジュールの正面図

### <span id="page-11-1"></span>2.1.1 ディスク ドライブの取り外し

アレイからディスク ドライブを取り外すには、次の手順を実行してください。

- 1. 提供されたキーでロックを開け、プラスティックの前面ベゼルをユニット正面から ゆっくり取り外します。
- 2. ドライブ モジュールが緩むまで、つまみねじを反時計回りに2、3回転させます。
- 3. リリース ハンドルをゆっくり引き上げ、ドライブ モジュールをアレイから引き出し ます。

#### <span id="page-12-0"></span>2.1.2 新しいディスク ドライブのインストール

アレイにディスク ドライブをインストールするには、次の手順を実行してください。

- 1. ドライブ モジュールをドライブ スロットにスライドさせて挿入し、ハンドル ピンが 筐体ノッチに挿入されるまで押します。
- 2. ハンドル ピンが筐体スロットと整列するよう、ディスク ドライブ ハンドルを下げま す。
- 3. ドライブ ハンドルを引き下げ、つまみねじを時計方向に回して手できつく締めます。

注 – つまみねじを確実に締めるには、ねじ回しできつく締めた後、反時計回りに 1/4 回転させてゆるめます。

4. プラスティックの前面ベゼルをユニット正面にしっかり固定するまで押し、キーで ロックします。

### <span id="page-12-1"></span>2.2 空気管理スレッドのインストール

空気管理スレッドはディスク ドライブ モジュールとまったく同じに見えますが、これ は空のボックスで筐体内の気流を最適に保つために使用されます。

ディスク ドライブを取り外したが交換しない場合、空気管理スレッドを挿入して、筐 体内の気流を最適に保つことができます。空気管理スレッドを取り付けるには、[2-3](#page-12-0) [ページの「新しいディスク](#page-12-0) ドライブのインストール」での手順と同じ手順に従ってく ださい。

第 **3** 章

# <span id="page-14-0"></span>電源および冷却モジュールの FRU

この章でふれるトピックは以下のとおりです:

- 3-1 ページの「AC 電源 / [冷却モジュールの取り付け」](#page-14-1)
	- 3-2 ページの「AC 雷源 / [冷却モジュールの取り外し」](#page-15-0)
	- 3-2 ページの「AC 雷源 / [冷却モジュールの取り付け」](#page-15-1)
- 3-3 ページの「DC 電源 / [冷却モジュールの取り付け」](#page-16-0)
	- 3-3 ページの「DC 電源 / [冷却モジュールの取り外し」](#page-16-1)
	- 3-4 ページの「AC 電源 / [冷却モジュールの取り付け」](#page-17-0)

以下の電力仕様が電源および冷却モジュールに適用されます。

表 3-1 電力仕様

| 交流雷力:   | 電圧および周波数 90 ~ 264 VAC、47 ~ 63 Hz     |
|---------|--------------------------------------|
| 入力電流:   | 最大 5A                                |
| 雷源出力雷圧: | $+5$ VDC および +12 VDC                 |
| 直流雷力:   | $-48V$ DC $(-36$ VDC $\sim -72$ VDC) |

# <span id="page-14-1"></span>3.1 AC 電源 / 冷却モジュールの取り付け

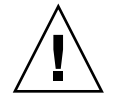

注意 – 装置を破損しないために、交換作業以外で電源 / 冷却モジュールを取り外さな いでください。

#### <span id="page-15-0"></span>3.1.1 AC 電源 / 冷却モジュールの取り外し

1. 1-4 [ページの「静電気に関する注意事項」に](#page-9-1)従うように注意してください。

2. 電源を切り、AC コード ロック ( 該当する場合 ) と電源ケーブルを取り外します。

3. 電源ラッチの頂部にあるつまみねじを電源から外れるまで反時計回りに回します。

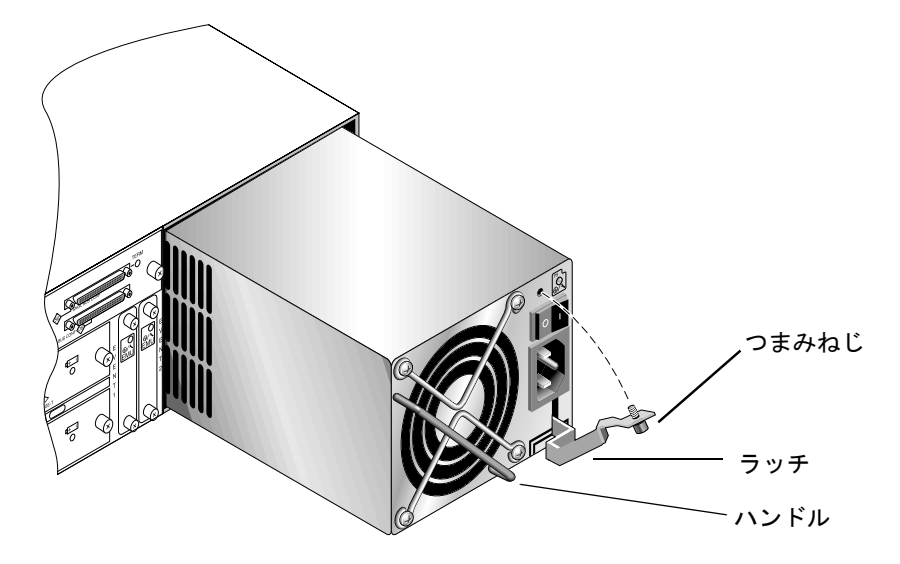

図 3-1 筐体から電源の一部を抜き出した状態

4. ラッチを約 45 度手前に引いて電源 / 冷却モジュールをミッドプレーンから外します。

5. 電源ハンドルを使って電源 / 冷却モジュールを筐体から引き出します。

#### <span id="page-15-1"></span>3.1.2 AC 電源 / 冷却モジュールの取り付け

- 1. 新しいモジュールを電源 / 冷却モジュール用スロットにスライドさせて入れます。
- 2. ラッチを押し戻して電源 / 冷却モジュールが完全に筐体へ挿入されるようにします。
- 3. 電源ラッチの頂部にあるつまみねじを時計回りに回して手できつく締め、モジュール を固定します。

注 – つまみねじを確実に締めるには、ねじ回しできつく締めた後、反時計回りに 1/4 回転させてゆるめます。

4. 電源ケーブルを接続し、必要に応じて AC コード ロックを取り付け直します。

5. もう一度電源を入れます。

# <span id="page-16-0"></span>3.2 DC 電源 / 冷却モジュールの取り付け

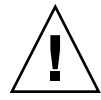

注意 – 装置を破損しないために、交換作業以外で電源 / 冷却モジュールを取り外さな いでください。

#### <span id="page-16-1"></span>3.2.1 DC 電源 / 冷却モジュールの取り外し

- 1. 1-4 [ページの「静電気に関する注意事項」](#page-9-1)に従うように注意してください。電源を切 り、電源ケーブルを DC 電源から引き抜き、電源ケーブルをアレイから取り外します。
- 2. 取り外す電源装置の電源を切ります。
- 3. マイナスのねじ回しを使って、電源ケーブルを電源装置に取り付けている 2 本のねじ をゆるめ、ケーブルを電源から引き抜きます。
- 4. 電源ラッチの頂部にあるつまみねじを電源から外れるまで反時計回りに回します。
- 5. ラッチを約 45 度手前に引いて電源 / 冷却モジュールをミッドプレーンから外します。
- 6. 電源ハンドルを使って電源 / 冷却モジュールを筐体から引き出します。

### <span id="page-17-0"></span>3.2.2 AC 電源 / 冷却モジュールの取り付け

- 1. 新しいモジュールを電源 / 冷却モジュール用スロットにスライドさせて入れます。
- 2. ラッチを押し戻して電源 / 冷却モジュールが完全に筐体へ挿入されるようにします。
- 3. 電源ラッチの頂部にあるつまみねじを時計回りに回して手できつく締め、モジュール を固定します。

注 – つまみねじを確実に締めるには、ねじ回しできつく締めた後、反時計回りに 1/4 回転させてゆるめます。

4. DC 電源ケーブルを DC 電源に接続します。

注 – かならずアレイに付属の DC 電源ケーブルを使用してください。

DC 電源ケーブルの部品番号とワイヤに付いているラベルを確認してから、電源に接 続してください ( 以下の表を参照 )。GND は、筐体接地を示します。

表 3-2 DC ケーブルの配線

| ケーブル 35-00000148 |            | ケーブル 35-00000156 |                |            |         |
|------------------|------------|------------------|----------------|------------|---------|
| ピン番号             | 電圧         | 色                | ピン番号           | 電圧         | 色       |
| A <sub>3</sub>   | 電源帰路       | 赤                | A <sub>3</sub> | L+         | É       |
| A <sub>2</sub>   | <b>GND</b> | 黄色<br>緑          | A <sub>2</sub> | <b>GND</b> | 黄色<br>緑 |
| A1               | $-48V$     | 黒                | A <sub>1</sub> |            | É       |

- 5. DC 電源ケーブルの長さを必要なだけ延長するには、次のようにします。ケーブル先 端の被覆を長さ 6.5 mm ほど取り除きます。付属のパンドウィット チューブにケーブ ル芯線を差し込み、圧着します。
- 6. 電源ケーブルをアレイにつなぎます。

7. 電源を入れます。

第 **4** 章

# <span id="page-18-0"></span>バッテリの FRU

この章では、バッテリとバッテリ モジュールの取り外しおよびインストールの方法に ついて説明します。FC アレイには、各 I/O モジュール上部に別個のバッテリ モジュー ルがあります。SCSI アレイでは、各コントローラ モジュールにバッテリが入ってい ます。

バッテリの日付情報はどのバッテリでも同じです。

この章でふれるトピックは以下のとおりです:

- 4-1 [ページの「バッテリの日付情報」](#page-18-1)
- 4-2 [ページの「バッテリの交換」](#page-19-0)
	- 4-2 ページの「FC [バッテリの交換」](#page-19-1)
	- **4-4 ページの「SCSI** [バッテリの交換」](#page-21-0)

# <span id="page-18-1"></span>4.1 バッテリの日付情報

バッテリ モジュールには製造番号と部品番号を示すラベルが貼られています[。図](#page-19-2) 4-1 は、バッテリに貼られたラベルを示しています。

一番上のバーコードの下には、左から順番に 7桁の製造場所コード、ダッシュ(-)、 製造年月日を示す 4 桁のコード、サプライヤに割り当てられた 6 桁の製造番号が表示 されています。

図 [4-1](#page-19-2) では、バッテリの製造時期は "0240" で示されています。"02" は製造年、"40" は 製造週です。製造番号と部品番号のラベルが貼られていない場合、バッテリの製造年 月日は 2002 年 8 月です。

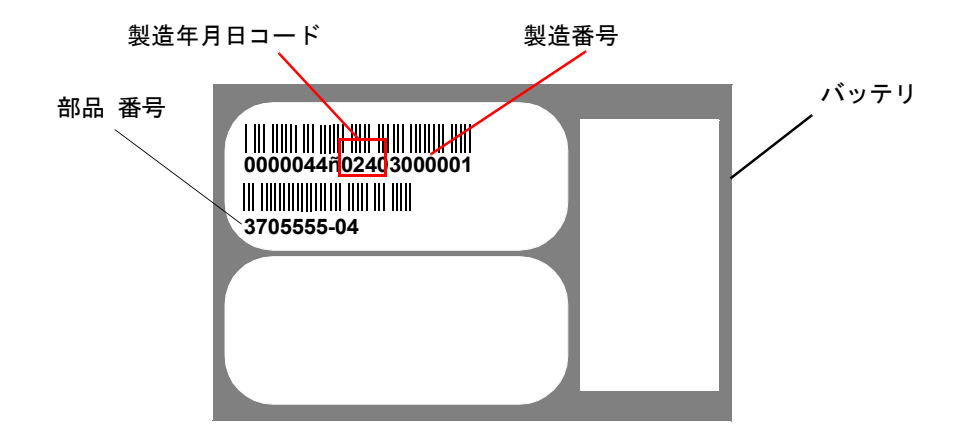

<span id="page-19-2"></span>図 4-1 バッテリ ラベルの例

下側のバーコードの下に表示された番号が部品番号です ( 例 : 3705555–04)。

注 - バッテリは、ユニットを室温 25 ℃ (華氏 77 度) で連続稼動する場合は 2 年ご とに、室温 35 ℃ ( 華氏 95 度 ) 以上で連続稼動する場合は毎年交換する必要がありま す。交換用バッテリの貯蔵寿命は 3 年です。

### <span id="page-19-0"></span>4.2 バッテリの交換

このセクションでは、既存のバッテリを取り外して、新しいバッテリを取り付ける方 法について説明します。次に、SCSI アレイと FC アレイのバッテリ交換の手順を示し ます。

#### <span id="page-19-1"></span>4.2.1 FC バッテリの交換

FC アレイのバッテリを交換するには、次の手順を実行してください。

- 1. FC アレイのバッテリ モジュールの左右側面に付いているつまみねじを、筐体から外 れるまで反時計回りに回します。
- 2. つまみねじを持ったままバッテリ モジュールを引き出して、バッテリの日付を確認し ます。

3. バッテリを交換するには、バッテリ モジュールを完全に引き出して、バッテリ コネ クタをバッテリ モジュールから外します。

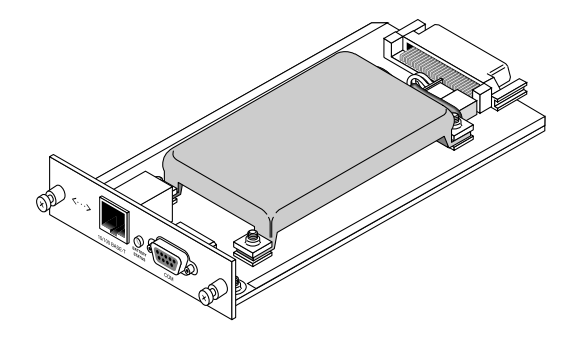

図 4-2 筐体から取り外したバッテリ モジュール

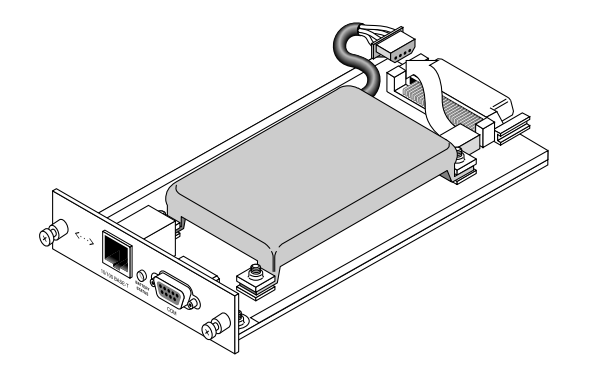

図 4-3 バッテリ モジュールから外したバッテリ コネクタ

- 4. 図 [4-6](#page-22-0) に示す取り外し手順と同様の手順でモジュールの下側にあるねじを取り外し、 バッテリ モジュールからバッテリを離します。
- 5. バッテリを持ち上げます。
- 6. 新しいバッテリを挿入し、先ほど外したねじでバッテリをバッテリ モジュールに取り 付け、バッテリ コネクタを差し込みます。
- 7. バッテリ モジュールをアレイに再度はめ込み、つまみねじをきつく締め、モジュール を固定します。

#### <span id="page-21-0"></span>4.2.2 SCSI バッテリの交換

SCSI アレイのバッテリを交換するには、次の手順を実行してください ( 図 [4-4](#page-21-1) ~ 図 [4-](#page-23-0) [8](#page-23-0) を参照 )。

- 1. バッテリの入ったコントローラ モジュールの左右側面についているつまみねじを、筐 体から外れるまで反時計回りに回します。
- 2. つまみねじを持ったままバッテリ モジュールを引き出して、バッテリの日付を確認し ます。
- 3. バッテリを交換するには、コントローラを完全に引き出して、バッテリ コネクタをコ ントローラ モジュールから離します。
- 4. ねじ回しを使ってバッテリのねじを取り外し、バッテリ モジュールからバッテリをは ずします。
- 5. バッテリを持ち上げます。
- 6. 新しいバッテリを挿入して、バッテリ コネクタをコントローラ モジュールに取り付 けます。
- 7. ねじ回しを使って、先ほど外したねじでバッテリをコントローラに取り付けます。
- 8. コントローラ モジュールをアレイに再度はめ込み、つまみねじをしっかり締め、モ ジュールを固定します。

注意 – 両方のコントローラのバッテリを交換する場合は、2 番目のコントローラの手 順を実行する前に、最初のコントローラとバッテリで上記の手順をすべて実行する必 要があります。そうでなければ、アレイが切断され、オフラインになります。

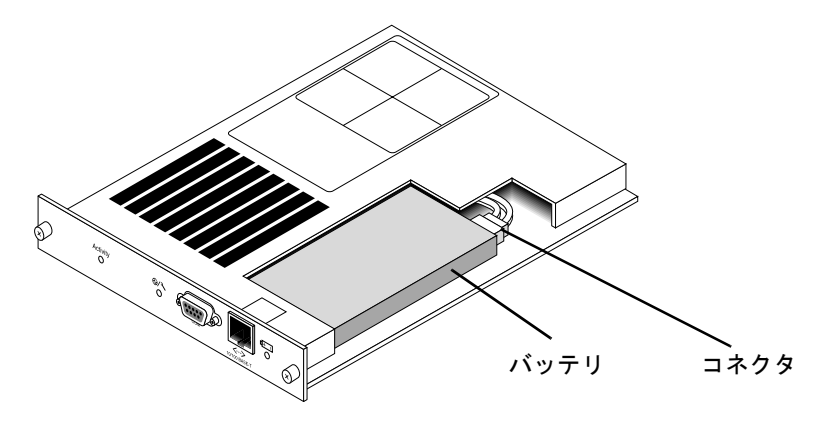

<span id="page-21-1"></span>図 4-4 SCSI アレイのバッテリとコネクタ

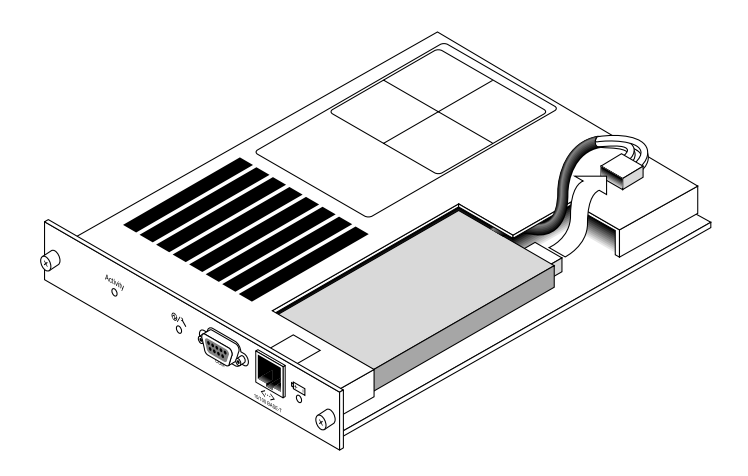

図 4-5 SCSI アレイのバッテリ コネクタを引き抜いた状態

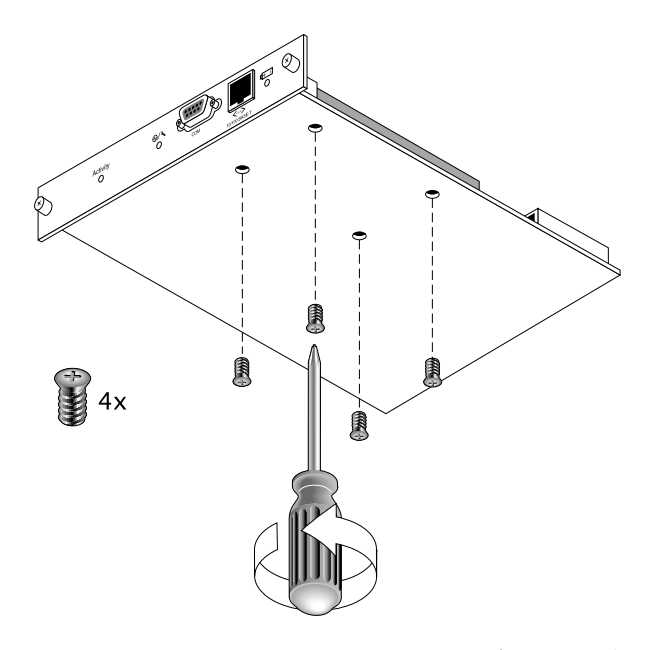

<span id="page-22-0"></span>図 4-6 ねじを取り外したバッテリ モジュールの底面

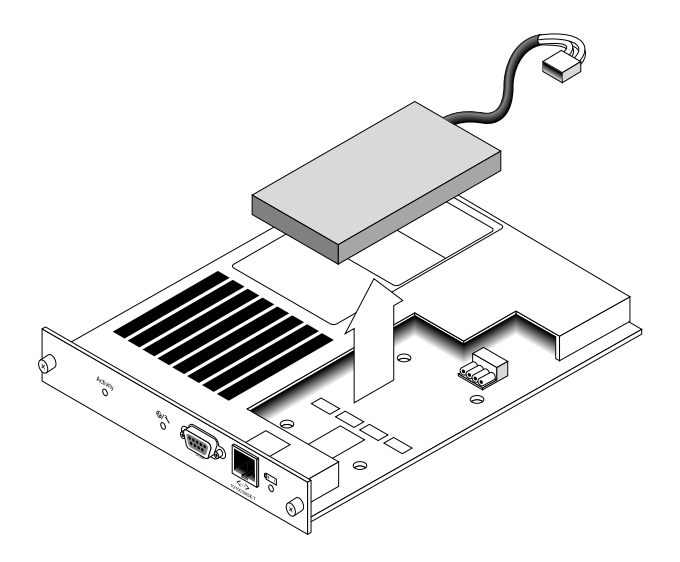

図 4-7 バッテリを取り出してコネクタを引き抜いたコントローラモジュールの上面

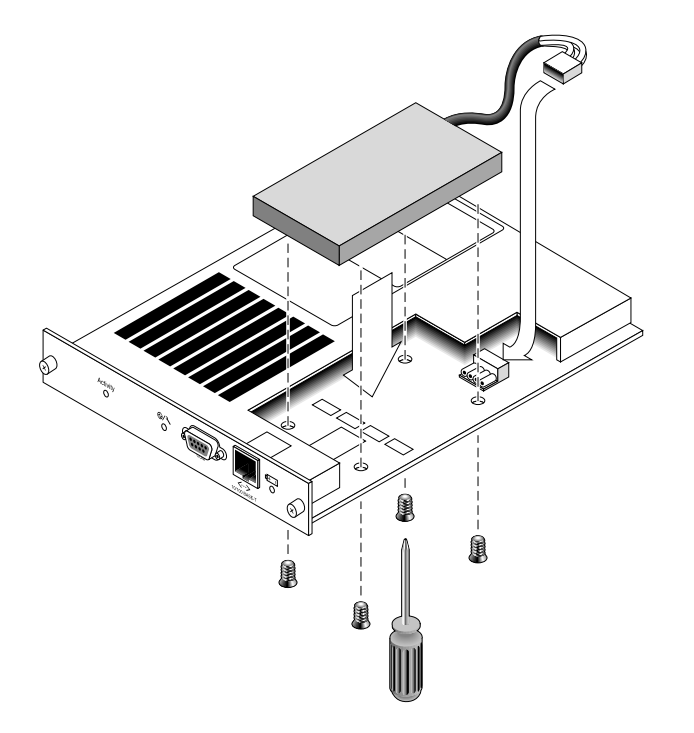

<span id="page-23-0"></span>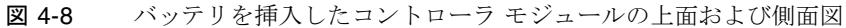

第 **5** 章

# <span id="page-24-0"></span>FC モジュールの FRU

本書では、Sun StorEdge 3510 FC アレイにある現場交換可能ユニット (FRU) の取り外 しと取り付けの方法について解説します。

この章でふれるトピックは以下のとおりです:

- 5-1 ページの「I/O コントローラ [モジュールの交換」](#page-24-1)
	- 5-2 ページの「NVRAM [への構成設定の保存」](#page-25-0)
	- 5-2 ページの「I/O コントローラ [モジュールの取り外し」](#page-25-1)
	- 5-3 ページの「I/O コントローラ [モジュールの取り付け」](#page-26-0)
	- 5-3 ページの「シングル [コントローラまたは電源が切断されたアレイの](#page-26-2) I/O コ [ントローラの交換」](#page-26-2)
- 5-4 ページの「I/O [拡張モジュールの交換」](#page-27-0)
	- 5-5 ページの「I/O [拡張モジュールの取り外し」](#page-28-0)
	- 5-5 ページの「I/O [拡張モジュールの取り付け」](#page-28-1)
- 5-6 ページの「I/O [モジュールの交換時に必要な](#page-29-0) SES ファームウェアのアップグ [レード」](#page-29-0)
- 5-7 [ページの「スモール](#page-30-0) フォームファクタ プラグ (SFP) の取り付け」
- 5-8 ページの「FC JBOD から FC RAID [アレイへの変更」](#page-31-0)

# <span id="page-24-1"></span>5.1 I/O コントローラ モジュールの交換

1-4 [ページの「静電気に関する注意事項」に](#page-9-1)従うよう注意してください。I/O コント ローラ モジュールは、ホットサービスが可能です。ホットサービス可能とは、アレイ とホストの電源がオンであってもモジュールが交換可能であることを意味しますが、 その際、接続されているホストは非アクティブでなければなりません。

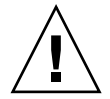

注意 – この交換手順を行う間、接続されているホストは非アクティブでなければなり ません。

#### <span id="page-25-0"></span>5.1.1 NVRAM への構成設定の保存

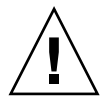

注意 – アレイの電源を切ってコントローラ モジュールを交換する場合は、交換後の コントローラもプライマリ コントローラになることができ、それ以前に設定された構 成設定を上書きすることができます。コントローラ モジュールを交換する前に、構成 設定を NVRAM に保存してください。I/O コントローラ モジュールの交換前に電源 を切った場合は、NVRAM から設定を復元することができます。

- 1. ファームウェア アプリケーションのメイン メニューから system Functions を選択し ます。
- 2. 矢印キーで下へスクロールして controller maintenance を選択します。
- 3. save NVRAM to disks を選択して Return キーを押します。
- 4. Yes を選択して操作を確定すると、情報が NVRAM に正常に保存されたことがメッ セージで通知されます。

#### <span id="page-25-1"></span>5.1.2 I/O コントローラ モジュールの取り外し

1. アレイの電源を入れたままにして、接続されたホストが非アクティブであることを確 認します。

注意 – 2 台のコントローラ間に複数の接続を維持してきたユーザーのほとんどは、マ ルチパス用のソフトウェアを使用してこれらの接続を管理しています。マルチパス用 のソフトウェアがなく接続が確保できない場合のもう 1 つの方法として、アレイの電 源を切り、交換が完了してアレイに電源が投入されるまで、すべてのホスト I/O を切 断します。

- 2. I/O コントローラ モジュールの左右側面についているつまみねじを、筐体から外れる まで反時計回りに回します。
- 3. つまみねじを持ったまま I/O コントローラ モジュールを引き出します。

<span id="page-26-0"></span>5.1.3 I/O コントローラ モジュールの取り付け

1. アレイの電源を入れたままにします。カチッと音がしてバックプレーンにはまるまで、 I/O コントローラ モジュールをゆっくりユニットに差し込みます。

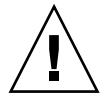

注意 – モジュールがガイド レールに正しく挿入されていることを確認します。

2. I/O コントローラ モジュールの左右側面についているつまみねじを時計回りに回して 手できつく締め、モジュールを固定してその前面パネルが筐体とぴったり重なるよう にします。

注 – つまみねじを確実に締めるには、ねじ回しできつく締めた後、反時計回りに 1/4 回転させてゆるめます。

新しいコントローラは自動的にセカンダリ コントローラになります。

アレイの電源投入時に警告音が鳴り、アレイ正面のイベント ライトが黄色に点滅する 場合、新しいコントローラの SES ファームウェアのバージョンや関連する PLD コー ドが、アレイ内の他の I/O コントローラと異なっています。この不一致を解決するに は、5-6 ページの「I/O [モジュールの交換時に必要な](#page-29-0) SES ファームウェアのアップグ [レード」を](#page-29-0)参照してください。

### <span id="page-26-1"></span>5.1.4 デュアル コントローラ アレイからシングル コン トローラ アレイへの交換

デュアル コントローラ ユニットをシングル コントローラ ユニットに交換する場合、 SSCS ソフトウェアは自動的にこの変更を認識せず、取り外されたコントローラの SES とバッテリ ボードが故障しているか、存在しないと報告します。

SSCS ソフトウェアを実行していて、このメッセージを表示したくない場合は、『Sun StorEdge 3000 Family Configuration Service ユーザ ガイド』の第 10 章「アレイの保 守」の手順に従います。このセクションには、「デュアル コントローラ アレイからシ ングル コントローラ アレイへの交換」というタイトルの指示が含まれています。

<span id="page-26-2"></span>5.1.5 シングル コントローラまたは電源が切断されたア レイの I/O コントローラの交換

> コントローラの交換時にアレイの電源を切った場合、またはシングル コントローラ構 成のコントローラを交換した場合は、次の重要なステップを実行してください。

- 1. 古いコントローラを新しいコントローラに置き換えた場合は、次の手順で NVRAM か ら構成設定を復元します。
	- a. メイン メニューで system Functions を選択してから Controller maintenance を選 び、Return キーを押します。
	- b. Restore NVRAM from disks を選択して Return キーを押します。Yes を押して操 作を確定します。
- 2. パラメータ Controller Unique Identifier を正しい値に設定します。
	- a. ファームウェアのメイン メニューで view and edit Configuration parameters を選 択してから Controller Parameters を選び、Return キーを押します。
	- b. Controller Parameters メニューから Controller Unique Identifier <hex> を選択して Return キーを押します。値 0 を入力するか(筐体の製造番号をミッドプレーンか ら自動的に読み込むため)、あるいは筐体の元の製造番号を 16 進の値で入力します (ミッドプレーンの交換時に使われる)。

コントローラの固有 ID は Ethernet アドレスとワールド ワイド ネームの作成に使 われます。値 0 は筐体製造番号の 16 進値で直ちに置換されます。ゼロ以外の値は、 筐体を交換しても元の筐体製造番号を使用し続けるする必要がある場合に限り指 定します。この機能は、Sun Cluster 環境においてクラスタ内で同じディスク デバ イス名を維持する場合、特に重要です。

3. ステップ 1 またはステップ 2 から、変更した構成設定をシステムに反映するには、メ イン メニューで system Functions を選択し、Reset controller を選択して Return キーを押します。

# <span id="page-27-0"></span>5.2 I/O 拡張モジュールの交換

1-4 [ページの「静電気に関する注意事項」に](#page-9-1)従うよう注意してください。

I/O 拡張モジュールはすべてホットサービスが可能です。ホットサービス可能とは、 アレイとホストの電源がオンであってもモジュールが交換可能であることを意味しま すが、その際、接続されているホストは非アクティブでなければなりません。

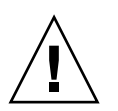

注意 – I/O 拡張モジュールの交換作業中は、接続されているホストは非アクティブで なければなりません。

#### <span id="page-28-0"></span>5.2.1 I/O 拡張モジュールの取り外し

- 1. アレイの電源を入れたままにして、接続されたホストが非アクティブであることを確 認します。
- 2. I/O 拡張モジュールの左右側面についているつまみねじを、筐体から外れるまで反時 計回りに回します。
- 3. つまみねじを持ったまま I/O 拡張モジュールを引き出します。

### <span id="page-28-1"></span>5.2.2 I/O 拡張モジュールの取り付け

- 1. アレイの電源を入れたままにして、接続されたホストが非アクティブであることを確 認します。
- 2. I/O 拡張モジュールがバックプレーンにしっかりはまり、その前面パネルが筐体と ぴったり重なるまで、I/O モジュールを筐体にスライドさせて入れます。

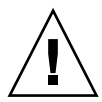

注意 – I/O 拡張モジュールがガイド レールに正しく挿入されていることを確認しま す。

3. I/O 拡張モジュールの左右側面についているつまみねじを時計回りに回して手できつ く締め、モジュールを固定します。

注 – つまみねじを確実に締めるには、ねじ回しできつく締めた後、反時計回りに 1/4 回転させてゆるめます。

拡張ユニットの電源投入時に警告音が鳴り、アレイの正面のイベント ライトが黄色に 点滅する場合、新しいコントローラの SES または PLD ファームウェアのバージョン が、アレイ内の他の I/O コントローラと異なっています。この不一致を解決するには、 5-6 ページの「I/O モジュールの交換時に必要な SES [ファームウェアのアップグレー](#page-29-0) [ド」を](#page-29-0)参照してください。

注 – SES または PLD ファームウェアのバージョンが同一であることを知らせるビー プ コードは、モールス信号文字の「R」、ドット、ダッシュ、ドットを繰り返したもの です。

# <span id="page-29-0"></span>5.3 I/O モジュールの交換時に必要な SES ファームウェアのアップグレード

ファームウェアのアップグレードは、SunSolve™ Online(http://sunsolve.sun.com) から定期的にパッチとして入手できます。パッチは、特定のファームウェアに適用さ れます。これには、コントローラに搭載されている SES チップや PLD チップにプロ グラムされているファームウェアなどがあります。

SunSolve には強力な検索機能があり、これを利用すると 上記のパッチのほか、ファー ムウェアのアップグレードを初めとする各種パッチの提供可能時期を通知する定期的 なパッチ レポートや警告などが容易に見つかります。SunSolve では、パッチで修正 されたバグの内容についてのレポートも用意しています。

パッチごとに、そのパッチのダウンロード方法やインストール方法を詳しく説明した Readme テキスト ファイルが添付されています。一般的に、ダウンロード方法はすべ てのファームウェアに共通で、次のようなステップです。

- 目的のファームウェアのアップグレードを含むパッチを SunSolve で見つけます。
- 使用しているネットワーク上の場所にそのパッチをダウンロードします。
- アレイのソフトウェアである SSCS または sscli(1M) を使用して(状況によって は、アレイのファームウェアを使用します)、目的のデバイスのファームウェアを 書き換えます。

現在のファームウェアのパッチ番号とアレイのリリース時点で存在していた他のパッ チについては、アレイのリリース ノートを参照してください。

拡張ユニットまたはアレイの電源投入時に警告音が鳴り、アレイまたはユニットの正 面のイベント ライトが黄色に点滅する場合、新しい I/O 拡張モジュールまたはコン トローラ モジュールのバージョンが、ユニットまたはアレイ内の他の I/O モジュー ルと異なっています。この問題を解決するには、新しい SES ファームウェアをダウン ロードする必要があります。これは、使用するアレイの Sun StorEdge Configuration Service ソフトウェアか、コマンド行インターフェイス (CLI) から実行できます。

このソフトウェアがインストールされていない場合は、アレイに同梱の CD からイン ストールする必要があります。インストールすると、状態を説明するエラー コードが 表示されます。PLD ファームウェアの不一致を示すエラー メッセージが表示される場 合、SES ファームウェアがアップグレードされていない可能性があります。SES ファー ムウェアをアップグレードすると、通常 PLD の不一致は解決します。

SSCS または CLI ソフトウェアをインストールした後、使用するアレイの『Sun StorEdge 3000 Family Configuration Service ユーザ ガイド』を参照して、アップグ レード済みファームウェアを適切なデバイスにフラッシュする方法を確認するか、 sccli(1M) マニュアル ページで、CLI を使った同様の方法を確認します。

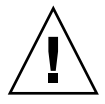

注意 – PLD ファームウェアのダウンロードとインストールでは特に注意が必要です。 間違ったファームウェアをインストールしたり、間違ったデバイスにインストールし たりすると、コントローラが動作しなくなることがあります。かならず SES ファーム ウェアをアップグレードしてから、PLD のアップグレードが必要か判断してくださ い。

# <span id="page-30-0"></span>5.4 スモール フォームファクタ プラグ (SFP) の取り付け

ファイバ チャネル アレイでは、スモール ファクタ コネクタ(SFP)コネクタを使っ て、アレイをホストや拡張ユニットに接続します。

ファイバ チャネル I/O コントローラ モジュールには、それぞれ 6 つの SFP ポートが あります。図 [5-1](#page-30-1) の下部に並んでいるコネクタがこれにあたります。これらのポートに は FC0 ~ FC5 までのラベルが付いています。

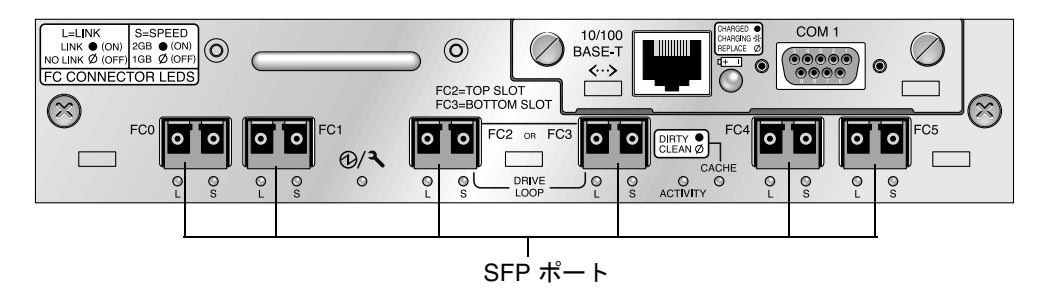

<span id="page-30-1"></span>図 5-1 I/O コントローラ モジュール上にある 6 つの SFP ポート

ファイバ チャネル I/O 拡張モジュールには、それぞれ 2 つの SFP ポートがあります。 これらのポートには Loop A または Loop B というラベルが付いています。

1. SFP コネクタをポートに差し込み、金色のピンを筐体にしっかりと接続します。

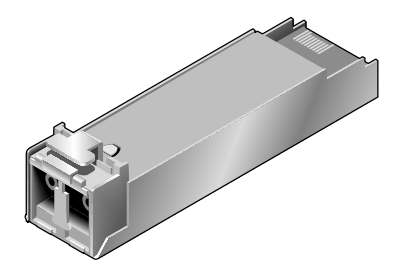

図 5-2 ケーブルと SFP ポートの接続に通常使用される SFP コネクタ

- 2. ファイバ チャネル ケーブルの片方の端を、図 [5-3](#page-31-1) に示す SFP コネクタの末端の二重 ジャックに差し込みます。
- 3. ケーブルのもう一方の端をサーバか FC 拡張ユニットに差し込みます。

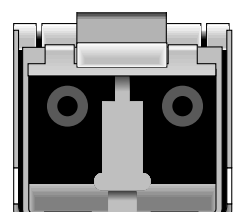

図 5-3 SFP コネクタの末端の二重ジャック

<span id="page-31-1"></span>注 – SFP コネクタを取り外すには、SFP コネクタにケーブルが接続されていないこと を確認してから、SFP コネクタをポートから取り外します。

# <span id="page-31-0"></span>5.5 FC JBOD から FC RAID アレイへの変更

FC IBOD (拡張ユニット) をシングル コントローラ FC RAID またはデュアル コント ローラ FC RAID に変更する手順は以下のとおりです。

- 1. 5-5 ページの「I/O [拡張モジュールの取り外し」](#page-28-0)の手順に従って、I/O 拡張モジュール を取り外します。
- 2. 5-3 ページの「I/O コントローラ [モジュールの取り付け」](#page-26-0)の手順に従って、I/O コント ローラ モジュールを取り付けます。
- 3. デュアル コントローラ FC RAID アレイを作成する場合は、ステップ 1 とステップ 2 を繰り返します。

4. JBOD (拡張ユニット)には事前構成済みドライブがないので、RAID アレイを構成す るには事前構成済みドライブが必要になります。構成方法については、使用している アレイの『Sun StorEdge 導入・運用・サービス マニュアル』にある初回構成に関す る章を参照してください。

第 **6** 章

# <span id="page-34-0"></span>SCSI モジュールの FRU

この章では、Sun StorEdge 3310 SCSI アレイにある現場交換可能ユニット (FRU) の取 り外しと取り付けの方法について解説します。

この章でふれるトピックは以下のとおりです:

- 6-2 ページの「SCSI コントローラ [モジュールの交換」](#page-35-0)
	- 6-2 ページの「NVRAM [への構成設定の保存」](#page-35-1)
	- 6-2 ページの「SCSI コントローラ [モジュールの取り外し」](#page-35-2)
	- 6-3 ページの「SCSI コントローラ [モジュールの取り付け」](#page-36-0)
	- 6-3 ページの「シングル [コントローラまたは電源が切断されたアレイの交換」](#page-36-1)
- 6-4 ページの「SCSI I/O [モジュールの交換」](#page-37-0)
	- 6-5 ページの「SCSI I/O [モジュールの取り外し」](#page-38-0)
	- 6-5 ページの「SCSI I/O [モジュールの取り付け」](#page-38-1)
- 6-5 ページの「SCSI ターミネータ [モジュールの交換」](#page-38-2)
	- 6-5 ページの「SCSI ターミネータ [モジュールの取り外し」](#page-38-3)
	- 6-6 [ページの「ターミネータ](#page-39-0) モジュールの取り付け」
- 6-7 ページの「EMU [モジュールの交換」](#page-40-0)
	- 6-8 ページの「EMU [モジュールの取り外し」](#page-41-0)
	- 6-8 ページの「EMU [モジュールの取り付け」](#page-41-1)
- 6-8 ページの「RAID / 拡張筐体 FRU [の取り付け」](#page-41-2)
- 6-9 [ページの「外部ターミネータとの](#page-42-0) IBOD の特殊な使用法」
- 6-12 ページの「SCSI [アレイへのフィラー](#page-45-0) パネルの取り付け」

注 – すべての手順で、1-4 [ページの「静電気に関する注意事項」](#page-9-1)に従うよう注意して ください。

# <span id="page-35-0"></span>6.1 SCSI コントローラ モジュールの交換

1-4 [ページの「静電気に関する注意事項」に](#page-9-1)従うよう注意してください。

コントローラ モジュールは、ホットサービスが可能です。ホットサービス可能とは、 アレイとホストの電源がオンであってもモジュールが交換可能であることを意味しま すが、その際、接続されているホストは非アクティブでなければなりません。

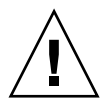

注意 – この交換手順を行う間、接続されているホストは非アクティブでなければなり ません。

#### <span id="page-35-1"></span>6.1.1 NVRAM への構成設定の保存

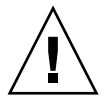

注意 – アレイの電源を切ってコントローラ モジュールを交換する場合は、交換後の コントローラもプライマリ コントローラになることができ、それ以前に設定された構 成設定を上書きすることができます。コントローラ モジュールを交換する前に、構成 設定を NVRAM に保存してください。I/O コントローラ モジュールの交換前に電源 を切った場合は、NVRAM から設定を復元することができます。

- 1. ファームウェア アプリケーションのメイン メニューから system Functions を選択し ます。
- 2. 矢印キーで下へスクロールして controller maintenance を選択し、save NVRAM to disks を選択して Return キーを押します。
- 3. Yes を選択して操作を確定すると、情報が NVRAM に正常に保存されたことがメッ セージで通知されます。

### <span id="page-35-2"></span>6.1.2 SCSI コントローラ モジュールの取り外し

- 1. アレイの電源を入れたままにします。
- 2. コントローラ モジュールの左右側面についているつまみねじを、筐体から外れるまで 反時計回りに回します。
- 3. つまみねじを持ったままコントローラ モジュールを引き出します。

#### <span id="page-36-0"></span>6.1.3 SCSI コントローラ モジュールの取り付け

1. アレイの電源を入れたままにします。カチッと音がしてバックプレーンにはまるまで、 コントローラ モジュールをゆっくりユニットに差し込みます。

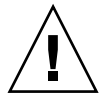

注意 – モジュールがガイド レールに正しく挿入されていることを確認します。

2. コントローラ モジュールの左右側面についているつまみねじを時計回りに回して手 できつく締め、モジュールを固定してその前面パネルが筐体とぴったり重なるように します。

注 – つまみねじを確実に締めるには、ねじ回しできつく締めた後、反時計回りに 1/4 回転させてゆるめます。

新しいコントローラは自動的にセカンダリ コントローラになります。

### <span id="page-36-1"></span>6.1.4 シングル コントローラまたは電源が切断されたア レイの交換

コントローラの交換時にアレイの電源を切った場合、またはシングル コントローラ構 成のコントローラを交換した場合は、次の重要なステップを実行してください。

- 1. 古いコントローラを新しいコントローラに置き換えた場合は、次の手順で NVRAM か ら構成設定を復元します。
	- a. メイン メニューで system Functions を選択してから Controller maintenance を選 び、Return キーを押します。
	- b. Restore NVRAM from disks を選択して Return キーを押します。Yes を押して操 作を確定します。
- 2. パラメータ Controller Unique Identifier を正しい値に設定します。
	- a. ファームウェアのメイン メニューで view and edit Configuration parameters を選 択してから Controller Parameters を選び、Return キーを押します。

b. Controller Parameters メニューから Controller Unique Identifier <hex> を選択して Return キーを押します。値 0 を入力するか(筐体の製造番号をミッドプレーンか ら自動的に読み込むため)、あるいは筐体の元の製造番号を 16 進の値で入力します (ミッドプレーンの交換時に使われる)。

コントローラの固有 ID は Ethernet アドレスとワールド ワイド ネームの作成に使 われます。値 0 は筐体製造番号の 16 進値で直ちに置換されます。ゼロ以外の値は、 筐体を交換しても元の筐体製造番号を使用し続けるする必要がある場合に限り指 定します。この機能は、Sun Cluster 環境においてクラスタ内で同じディスク デバ イス名を維持する場合、特に重要です。

3. ステップ 1 またはステップ 2 から、変更した構成設定をシステムに反映するには、メ イン メニューで system Functions を選択し、Reset controller を選択して Return キーを押します。

# <span id="page-37-0"></span>6.2 SCSI I/O モジュールの交換

1-4 [ページの「静電気に関する注意事項」に](#page-9-1)従うように注意してください。

注意 – SCSI I/O モジュールは、ファームウェア アプリケーションで Periodic Drive Check Time パラメータを無効にした場合にのみホットサービスが可能です。この手順 はお勧めしません。*ホットサービス可能*とは、アレイとホストの電源がオンであって もそのモジュールが交換可能であることを意味しますが、その際、接続されているホ ストは非アクティブでなければなりません。

### <span id="page-37-1"></span>6.2.1 必要に応じたガスケットの取り付け

I/O モジュールを取り付ける前に、筐体の I/O モジュール スロットの上部内側の角 に 1/4 インチの薄いガスケットがあるかどうかを確認してください。

ガスケットが角にある場合、I/O モジュール FRU に付属しているガスケットは使用 しないでください。

I/O モジュール スロットの上部内側の角にガスケットがない場合、同梱のガスケット を次のように取り付けます。

- 1. ガスケットの裏側の白いプラスチックの裏当てを取り外します。
- 2. ガスケットの接着面を、I/O モジュールの背面板の上部内側の角に取り付けます。I/O モジュールの背面板の下部内側の角にあるガスケットとまったく同じに見えるはずで す。

#### <span id="page-38-0"></span>6.2.2 SCSI I/O モジュールの取り外し

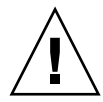

注意 – この交換手順を行う間、接続されているホストは非アクティブでなければなり ません。

- 1. アレイの電源を切ります。
- 2. I/O モジュールの左右側面についているつまみねじを、筐体から外れるまで反時計回 りに回します。
- 3. つまみねじを持ったまま I/O モジュールを引き出します。

#### <span id="page-38-1"></span>6.2.3 SCSI I/O モジュールの取り付け

- 1. アレイの電源を切ります。
- 2. I/O モジュールがバックプレーンにしっかりはまり、その前面パネルが筐体とぴった り重なるまで、I/O モジュールを筐体にスライドさせて入れます。

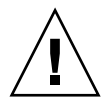

注意 – I/O モジュールがガイド レールに正しく挿入されていることを確認します。

3. I/O モジュールの左右側面についているつまみねじを時計回りに回して手できつく締 め、モジュールを固定します。

### <span id="page-38-2"></span>6.3 SCSI ターミネータ モジュールの交換

1-4 [ページの「静電気に関する注意事項」に](#page-9-1)従うよう注意してください。

#### <span id="page-38-3"></span>6.3.1 SCSI ターミネータ モジュールの取り外し

#### 1. アレイの電源を切ります。

ターミネータ モジュールは、技術的にはホットスワップ可能ですが、ほとんどの場合 は電源を切ることになります。それは、この手順では 3 つのモジュールを取り外し、 それをもう一度取り付ける必要があるからです。

2. 両方のコントローラのモジュールを次の手順で取り外します。

- a. 各コントローラ モジュールの左右側面についているつまみねじを、筐体から外れる まで反時計回りに回します。
- b. つまみねじを持ったままコントローラ モジュールを引き出します。
- 3. ターミネータ モジュールの前面の角を持ち、筐体から引き出します。

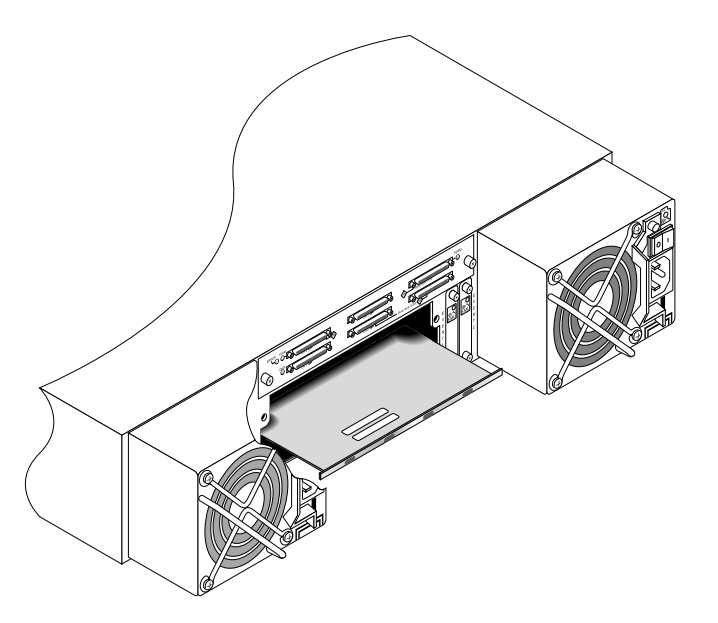

図 6-1 筐体からターミネータ モジュールの一部を抜き出した状態

#### <span id="page-39-0"></span>6.3.2 ターミネータ モジュールの取り付け

- 1. アレイの電源を切ったままにします。
- 2. カチッと音がしてバックプレーンにはまるまで、ターミネータ モジュールを筐体に差 し込みます。

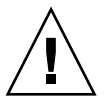

注意 – ターミネータ モジュールがガイド レールに正しく挿入されていることを確認 します。

- 3. 両方のコントローラのモジュールを次の手順で再インストールします。
	- a. カチッと音がしてバックプレーンにはまるまで、各コントローラ モジュールをゆっ くりユニットに差し込みます。
	- b. コントローラ モジュールの左右側面についているつまみねじを時計回りに回して 手できつく締め、モジュールを固定します。

注 – つまみねじを確実に締めるには、ねじ回しできつく締めた後、反時計回りに 1/4 回転させてゆるめます。

4. アレイに電源を入れます。

# <span id="page-40-0"></span>6.4 EMU モジュールの交換

1-4 [ページの「静電気に関する注意事項」](#page-9-1)に従うよう注意してください。EMU モジュー ルはホットスワップ可能なので、アレイの電源を入れたまま交換できます。

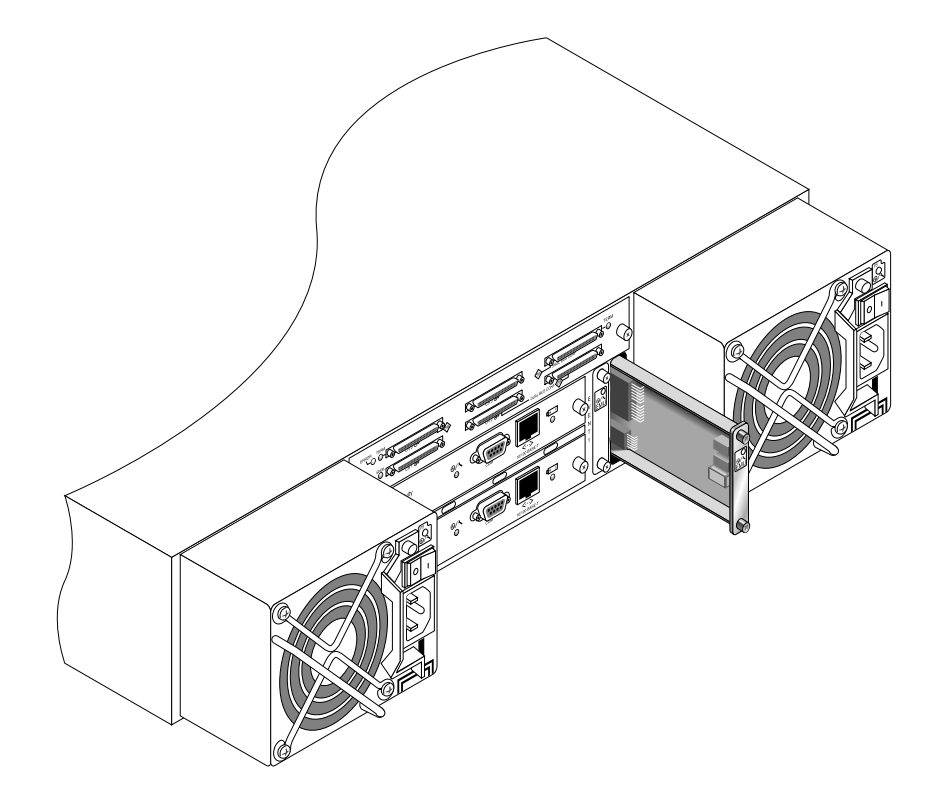

図 6-2 筐体から EMU モジュールの一部を抜き出した状態

#### <span id="page-41-0"></span>6.4.1 EMU モジュールの取り外し

- 1. 電源を入れたまま、EMU モジュールの上下についているつまみねじを、筐体から外れ るまで反時計回りに回します。
- 2. つまみねじを持ったまま EMU モジュールを引き出します。

#### <span id="page-41-1"></span>6.4.2 EMU モジュールの取り付け

1. 電源が入った状態で、EMU モジュールがバックプレーンにしっかりはまり、その前面 パネルが筐体とぴったり重なるまで、新しい EMU モジュールを筐体にスライドさせ て入れます。

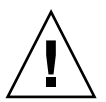

注意 – EMU モジュールがガイド レールに正しく挿入されていることを確認します。

2. EMU モジュールの上下についているつまみねじを時計回りに回して手できつく締め、 モジュールを固定します。

注 – つまみねじを確実に締めるには、ねじ回しできつく締めた後、反時計回りに 1/4 回転させてゆるめます。

### <span id="page-41-2"></span>6.5 RAID / 拡張筐体 FRU の取り付け

Sun StorEdge 3310 SCSI アレイ ボックス FRU には、筐体、ドライブ ミッドプレー ン、およびバックプレーンが含まれます。この製品は、ボックス自体が破損している 場合、あるいはミッドプレーンやバックプレーンが破損している場合に、それらと交 換して取り付けます。

アレイを完全に機能させるには、交換するアレイから次の部品を外して、交換したア レイに追加する必要があります。

- ドライブ モジュール
- 2 つの電源装置
- 2 つの EMU モジュール
- 1 つの JBOD I/O モジュール (拡張ユニットまたは JBOD 用)
- 1つの RAID I/O モジュール (RAID アレイ用)
- 1 つのターミネータ モジュール

■ 1 つまたは 2 つの RAID コントローラ (RAID アレイ用)

モジュールを個別に取り付けるには、本書で説明する交換の手順に従ってください。

アレイを設定するには、Sun StorEdge 3000 Family 文書 CD にある、使用するアレイ の導入マニュアルを参照してください。

# <span id="page-42-0"></span>6.6 外部ターミネータとの JBOD の特殊な 使用法

外部ターミネータが必要なのは、クラスタ環境(通常 Sun Cluster 環境)で複数のサー バに直接接続されている Sun StorEdge 3310 SCSI JBOD デュアル バス構成で、特定の メンテナンス タスクを実行する場合のみです。メンテナンス タスクの多くでは、故障 しているか古くなった部品を取り除き、その場で交換するのが通常の手順となってい ます。ただし、IBOD からのホスト接続を長期間切断する必要があるような事熊が発 生した場合は、他のホスト接続やアクティビティについての JBOD 上にある情報を保 持する必要が生じます。

デュアル バス構成では、SCSI ID は SCSI ポートのターミネーションに応じて変更し ます。元の構成では、ホストに接続されたバスに両方の SCSI ポートが接続されてい る場合、SCCI ID は 0 ~ 5 となります。下側のポートのみがホストに接続されている 場合、SCCI ID は 8 ~ 15 です。上側の SCSI ポートになにも接続されていなくても元 の構成ではホストに接続されていた場合、クラスタ環境にあるデュアル バス JBOD 上 の元の SCCI ID と正しいターミネート構成を保持するには、外部ターミネータを取り 付けます。

注 – 一般的には、JBOD 構成(JBOD 構成の情報については、『Sun StorEdge 3310 SCSI 導入・運用・サービス マニュアル』を参照)で外部ターミネータが必要になり ます。JBOD 下側の 2 つの SCSI ポートは、HBA ホスト接続または SCSI ジャンパ ケー ブルでターミネートされていることが普通です。上側の SCSI 接続は自動的にターミ ネートされます。シングル バス JBOD ケーブル接続では、外部ターミネータを必要と しません。クラスタ環境にあるデュアル バス JBOD ケーブル接続のみで、外部ターミ ネータを必要とします。

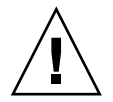

注意 – クラスタ構成では、計画にはない独立したホスト接続をアレイに追加すると SCSI ID が変わるため、元の SCSI ID で保存されていたデータにアクセスできなくな ります。

あるホスト接続を一時的に取り外している間でも他のホスト接続を維持するには、次 のステップに従います。

- 1. ケーブルの取り外しが発生するホスト バスにある、ホスト I/O アクティビティをすべ て停止します。
- 2. アレイからのメンテナンス作業を必要とするサーバのホスト SCSI ケーブルからその アレイを取り外します。
- 3. デュアル バス構成で、2 つのホストが 1 つのバスに接続しており、アレイの下側ポー トにホスト ケーブルが取り付けられていない場合、上側ポートのケーブルを下側ポー トに移動します。

移動したケーブルは、下部ポートのターミネーションを提供します。

4. 外部ターミネータをアレイにある空の上側 SCSI ポートに挿入します。

外部ターミネータは、元の SCSI ID (2 つのホスト接続が確立されているそれぞれのバ スでは 0 ~ 5) を保持します。

5. 次に、残りのホストのホスト I/O アクティビティを再開します。

標準 SCSI アレイ構成から 1 つまたは 2 つの SCSI ケーブルを一時的に取り外すことが 可能です。

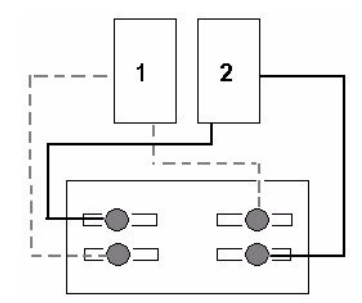

<span id="page-43-0"></span>図 6-3 SCSI アレイ構成の例

図 [6-4](#page-44-0) および 図 [6-5](#page-44-1) の 4 つのシナリオでは[、図](#page-43-0) 6-3 に示されている元の構成からそれぞ れ 1 つのケーブルが取り外されています。各シナリオでは、1 つの外部ターミネータ が必要です。

注 – 下側の 2 つの入力ポートはホスト SCSI 接続のみをサポートし、外部ターミネー タをサポートしません。

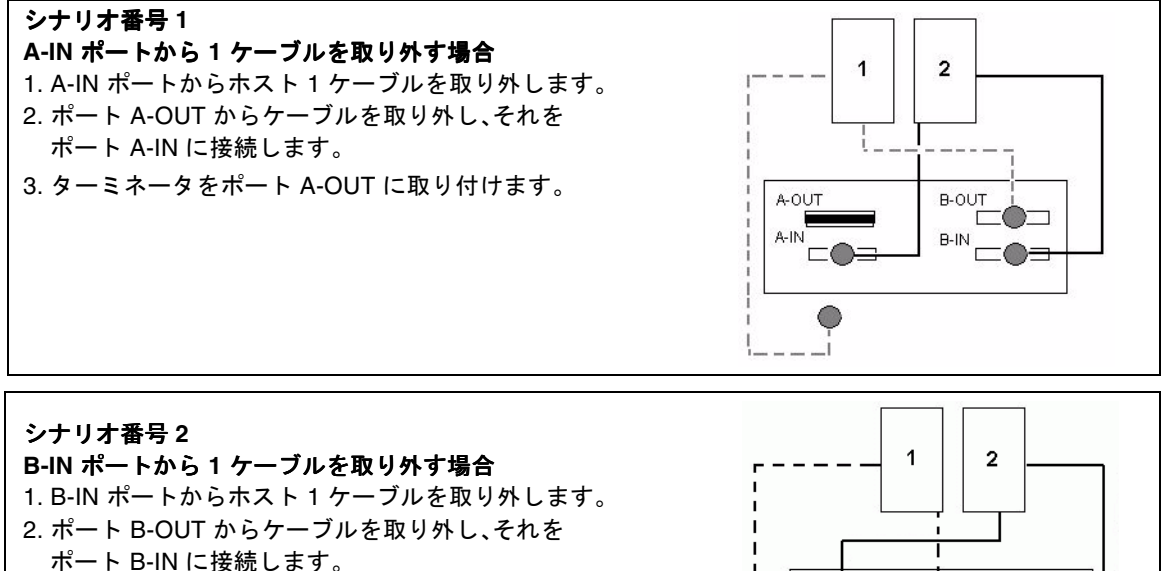

3. ターミネータをポート B-OUT に取り付けます。

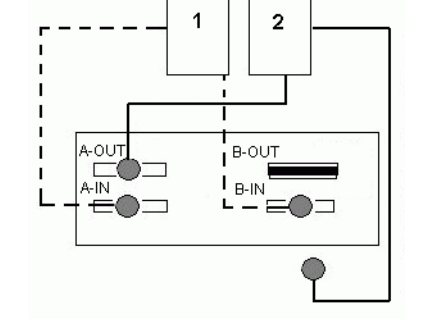

<span id="page-44-0"></span>図 6-4 2 つのホスト構成の IN ポートからの 1 ケーブルの取り外し

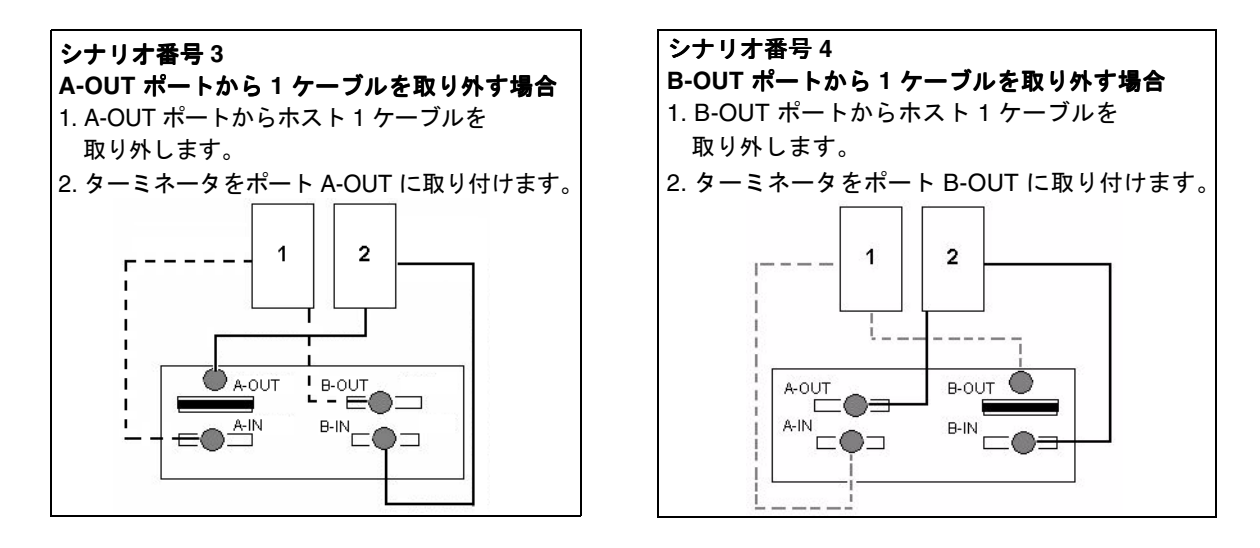

<span id="page-44-1"></span>図 6-5 2 つのホスト構成の OUT ポートからの 1 ケーブルの取り外し

# <span id="page-45-0"></span>6.7 SCSI アレイへのフィラー パネルの取り 付け

フィラー パネル FRU は、Sun StorEdge 3310 SCSI アレイの背面にある空のコント ローラ モジュール スロットをカバーするために使用する金属製のパネルです。通常、 コントローラ モジュールを取り外し、デュアルコントローラ アレイをシングルコント ローラ アレイと交換する際に使います。フィラー パネルは、アレイの内部を保護しま す。

フィラー パネルを取り付けるには、次のステップに従います。

- 1. 6-2 ページの「SCSI コントローラ [モジュールの取り外し」](#page-35-2)に従って、コントローラ モジュールを取り外します。
- 2. 空のスロットをカバーして、ねじ穴につまみねじが入れられるようにフィラー パネル を配置します。
- 3. フィラー パネルの左右側面についているつまみねじを時計回りに回して手できつく 締め、パネルをアレイに固定します。